## **Router D-Link 524**

**1. Pre nastavenie wifi v zariadení je nutné aby bolo zariadenie prepojené s PC sieťovým káblom, prípadne cez wifi** Pre vstup do nastavenia wifi je potrebné do internetového vyhľadávača namiesto www adresy vpísať **192.168.0.1** a stlačiť klávesu "enter"

**2.** Pre vstup do nastavení je potrebné zadať "Meno používateľa" a Heslo" a potvrdiť

Router **D-link** má od výroby stanovené **"Meno používateľa: admin heslo: (neuvádza sa žiadne)"**

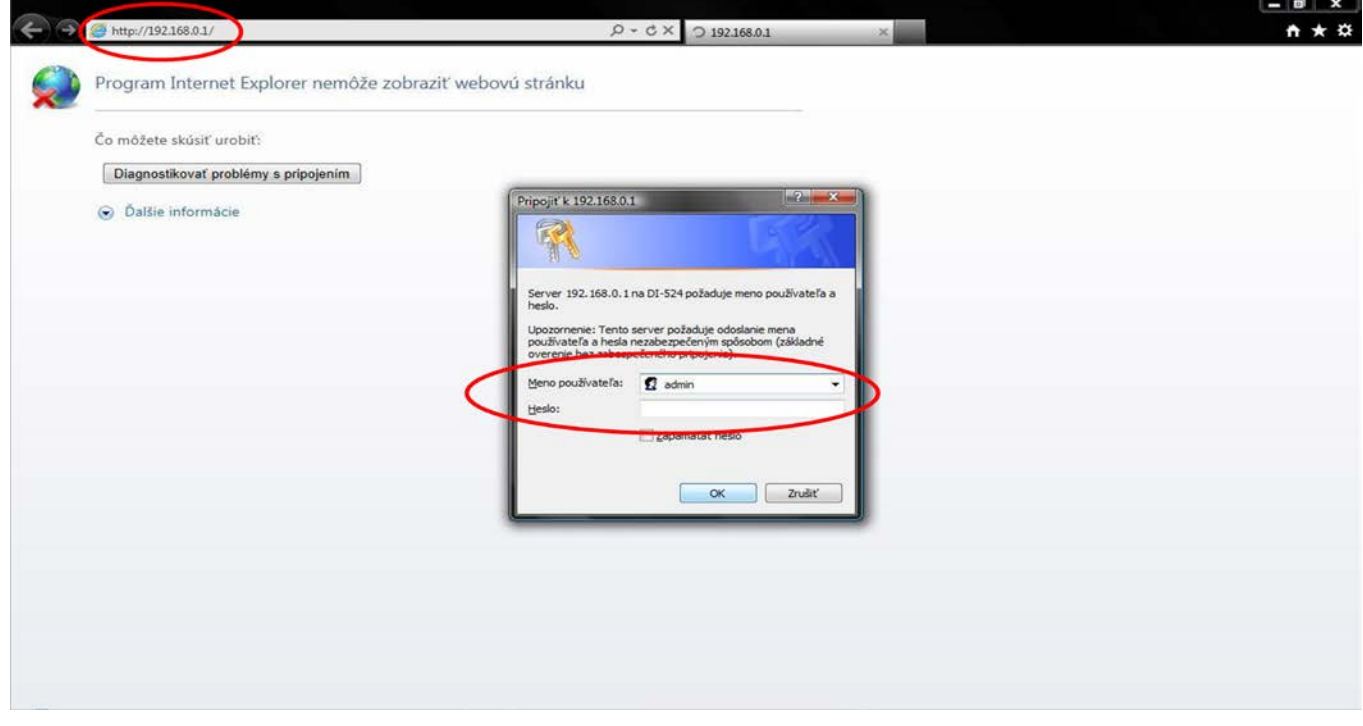

(Po správnom zadaní a potvrdení sa sprístupní samotné menu zariadenia)

**3.** V ponuke **"Home"** vyberte položku **"Wireless"** (Po zvolení sa otvoria ďalšie nastavenia)

**4.** Pre základné nastavenie treba preveriť nasledovné voľby (viď obrázok dolu)

*pozn.: podstatné časti pre nastavenie wifi sú vyznačené červenou (na obrázku sú zobrazené všeobecné nastavenia pre aktívne wifi pripojenie s heslom pre prihlásenie)* 

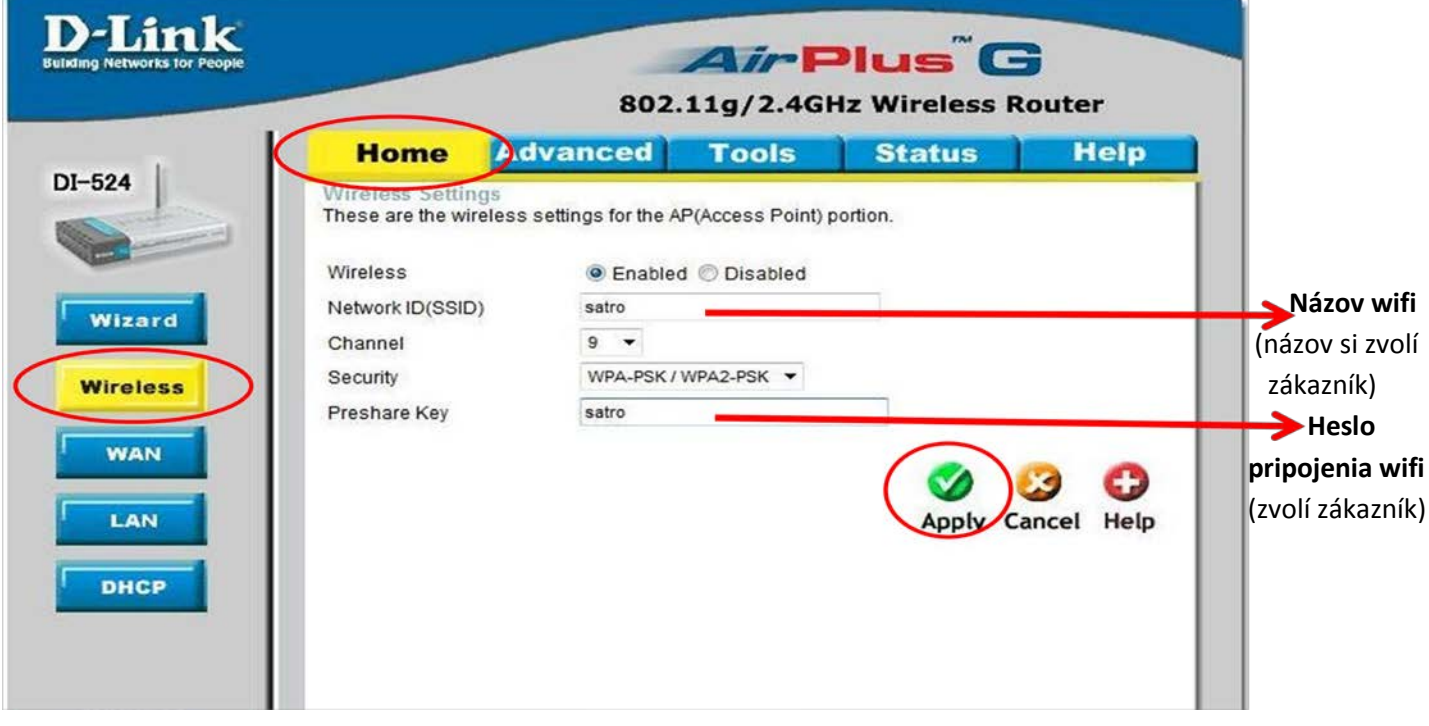